## *MODE EXAMEN*

A partir du bac 2018, toutes les calculatrices devront être munis d'un mode examen. Celui-ci devra être actionner au début de l'épreuve et empêchera les élèves d'accéder à la mémoire de la calculatrice.

On peut retrouver toutes les informations qui suivent dans deux tutoriels YouTube :

Texas Instruments : <https://www.youtube.com/watch?v=JHMBCoXqlCg>

CASIO : <https://www.youtube.com/watch?v=MsefO8A0ges>

**I/ Sauvegarder le contenu de la calculatrice**

Pour certaines calculatrices le mode examen supprime toute la mémoire. Il vaut donc mieux sauvegarder sur ordinateur les fichiers.

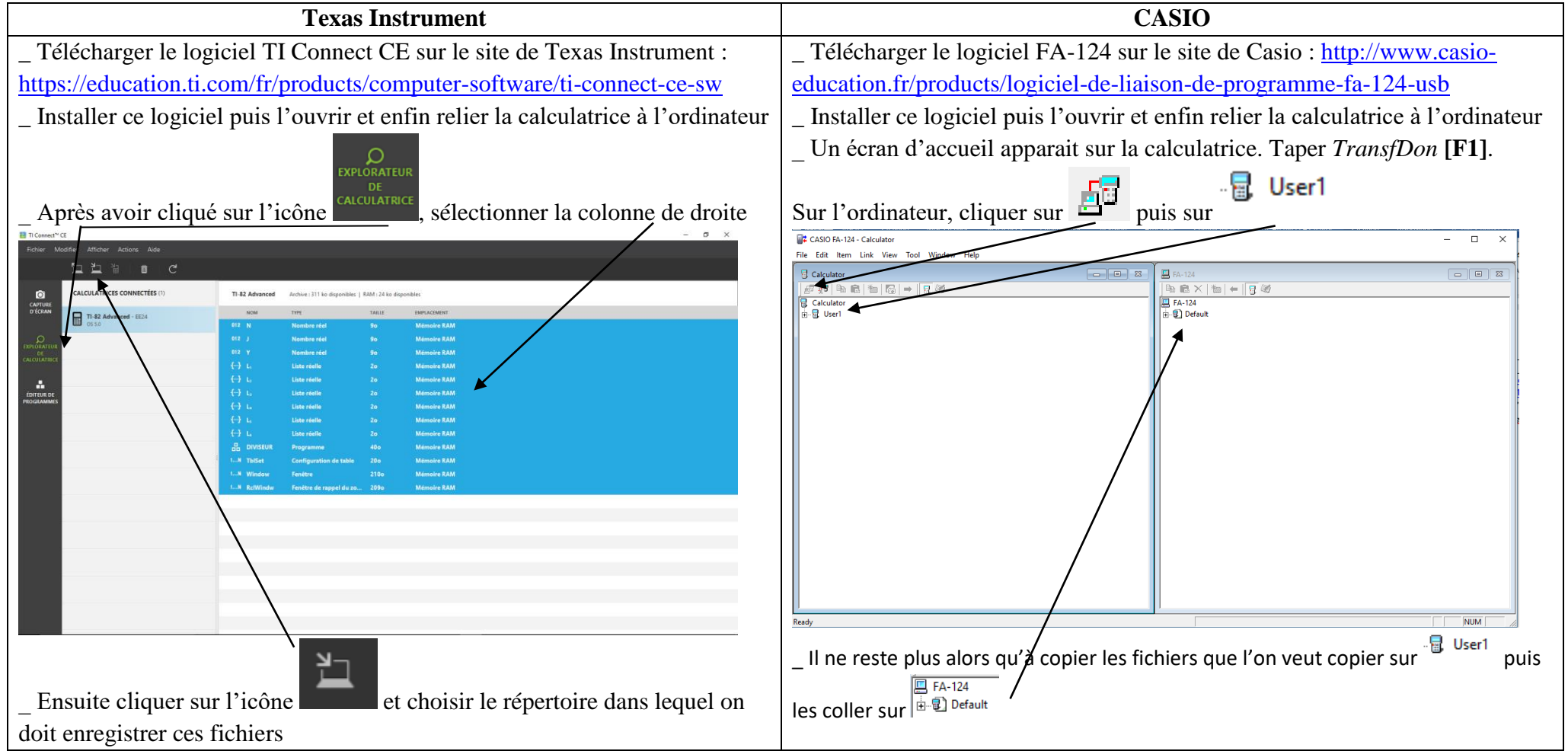

## **II/ Mettre le mode examen**

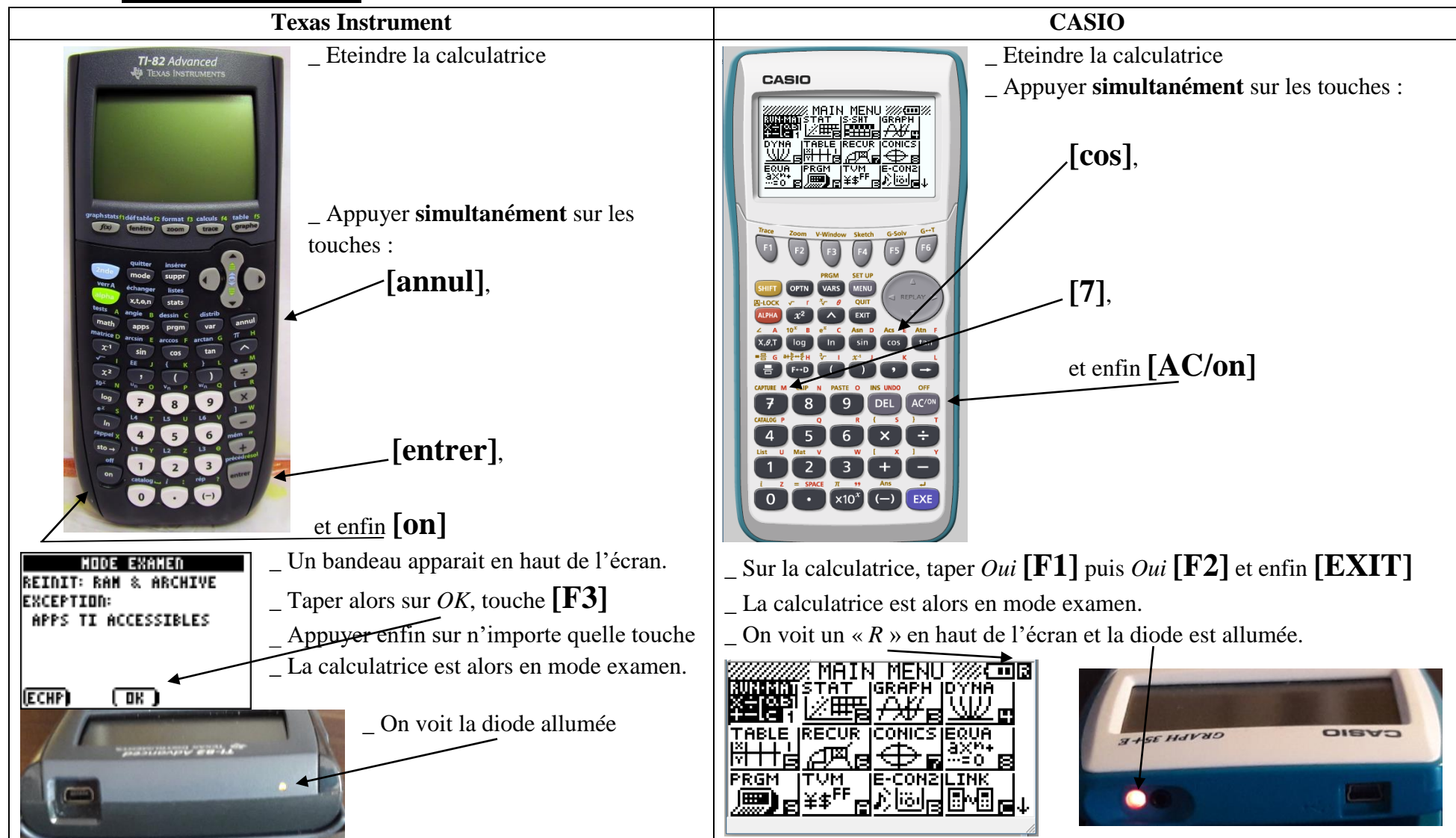

**ATTENTION :** Pour certaines calculatrices, on peut écrire de nouveaux programmes en mode examen. Il faut donc faire la manipulation

**devant** l'examinateur.

Si la calculatrice est déjà en mode examen, on peut passer en « sur » mode examen en faisant les mêmes manipulations.

## **III/ Enlever le mode examen**

Pour enlever le mode examen on peut télécharger un fichier sur la calculatrice grâce à un ordinateur ou à une autre calculatrice.

**1/ Avec un ordinateur**

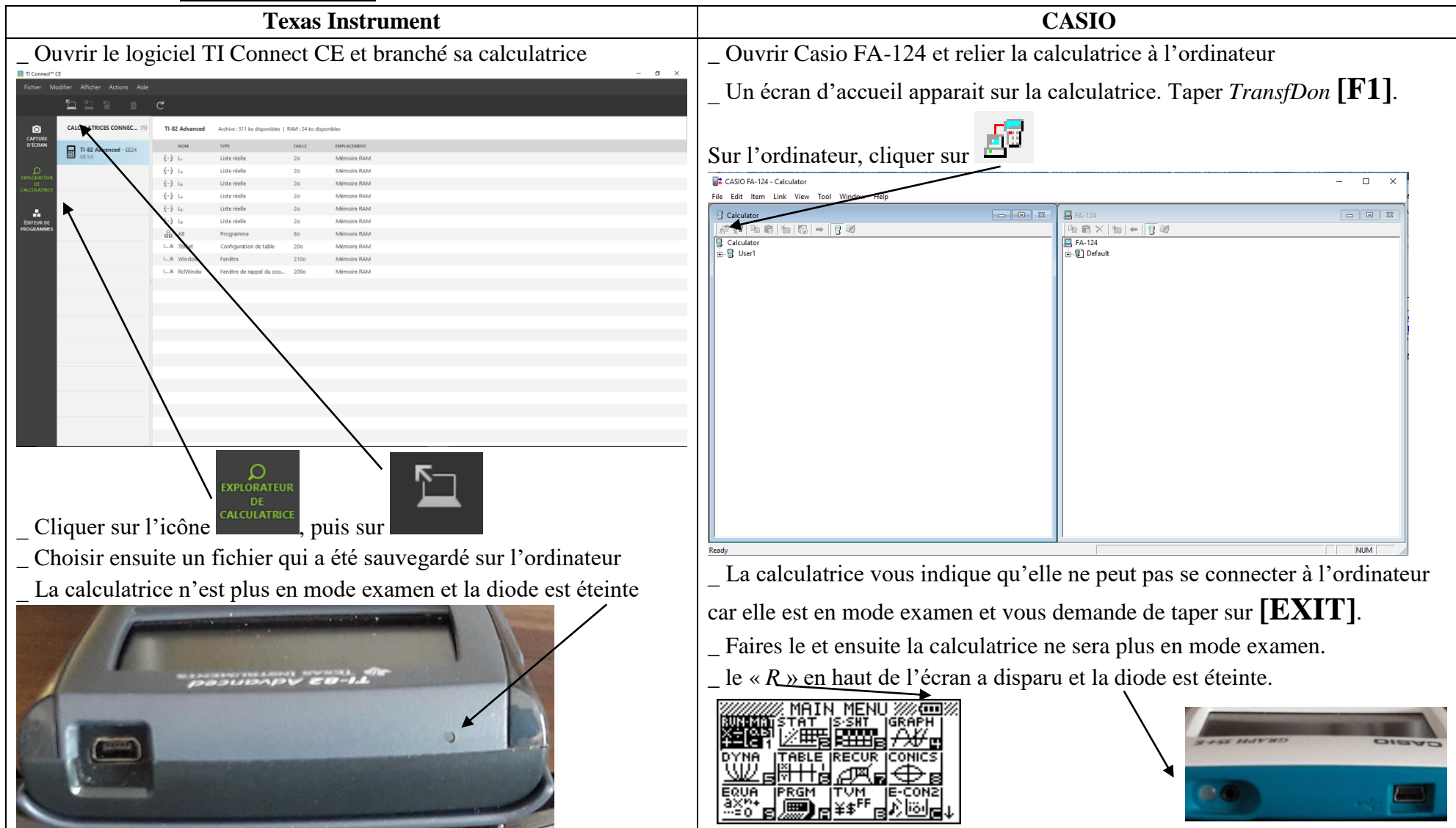

## **2/ Avec une autre calculatrice**

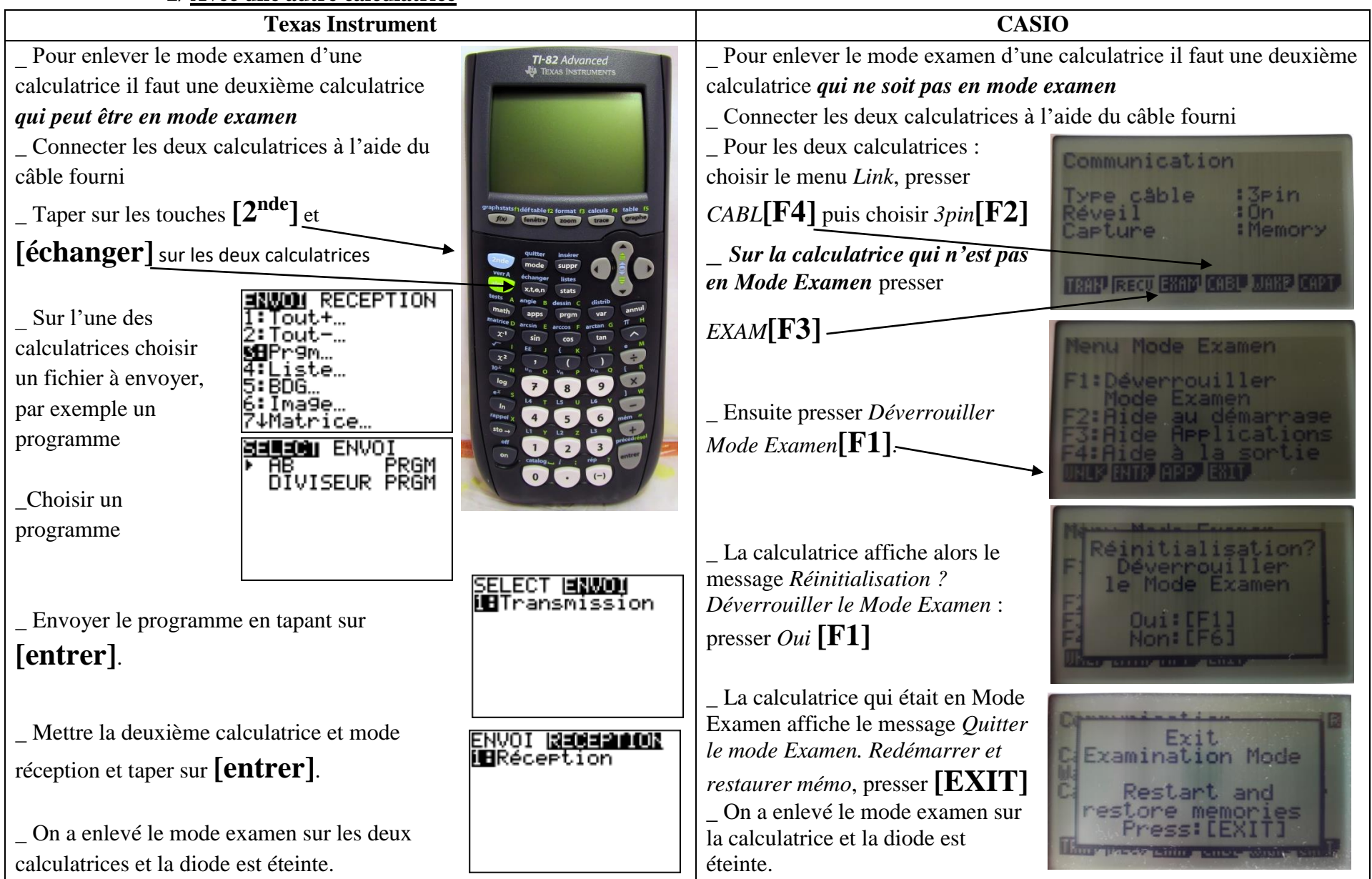